## **Reassigning Reporting Tasks in WCRA Portal.**

**1** From most screens in the portal (Claims reporting, Policy Data Reporting) you are able to reassign tasks to other portal users (provided the user has the proper permissions). Use the "Reassign" link to assign the task.

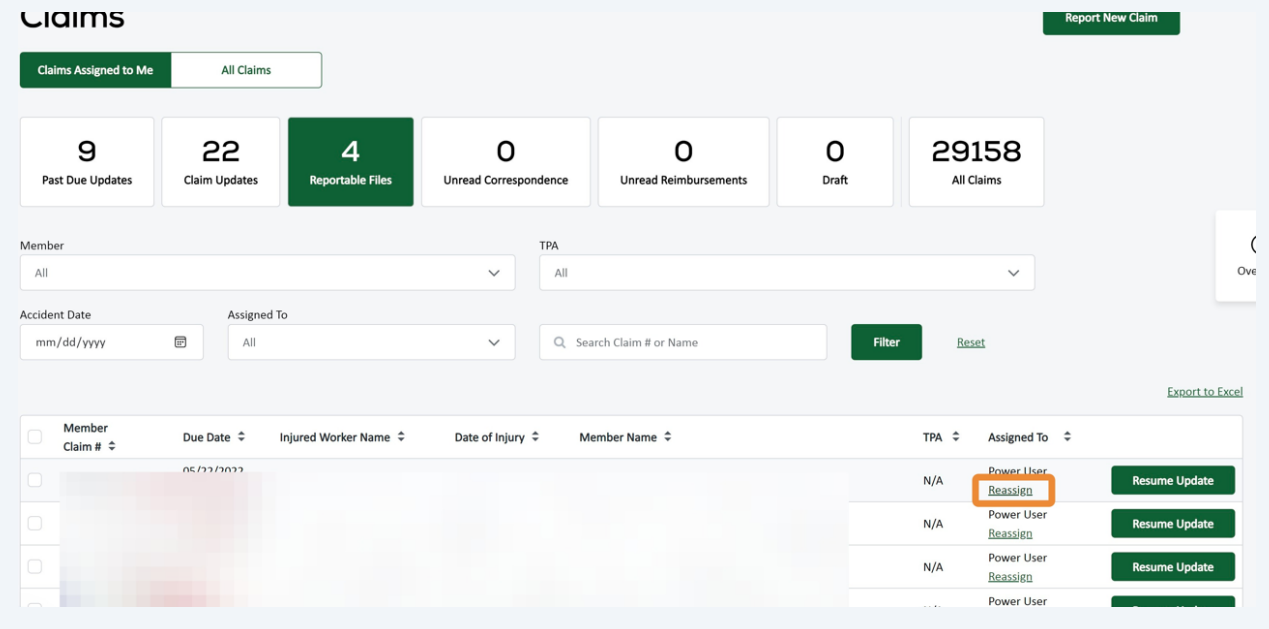

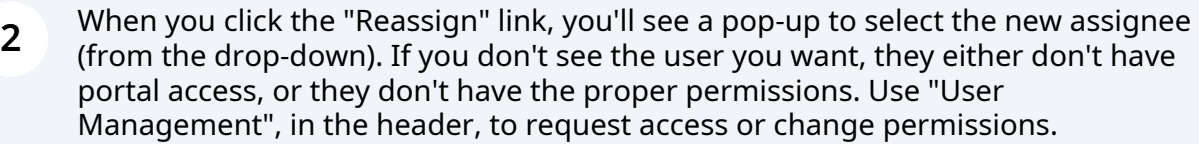

- 11

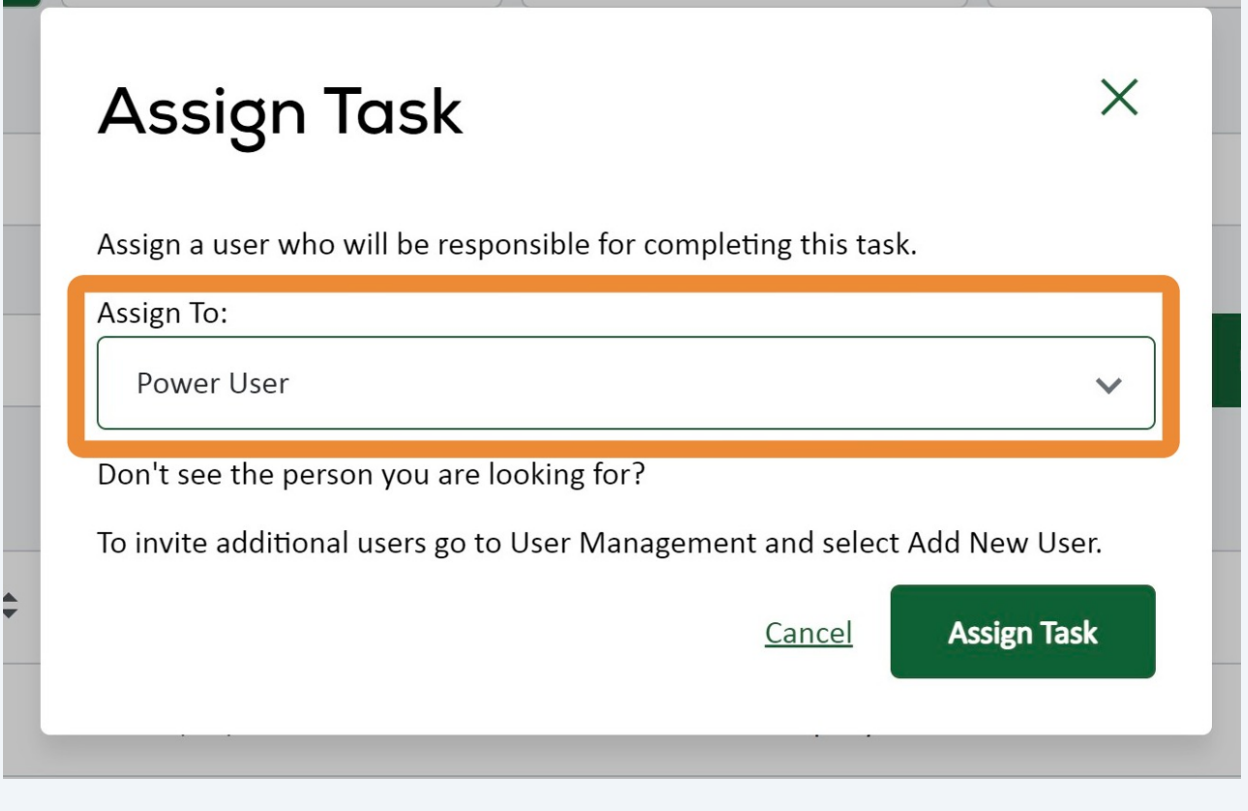

**3** After selecting the user from the drop-down, click "Assign Task" to assign the task.

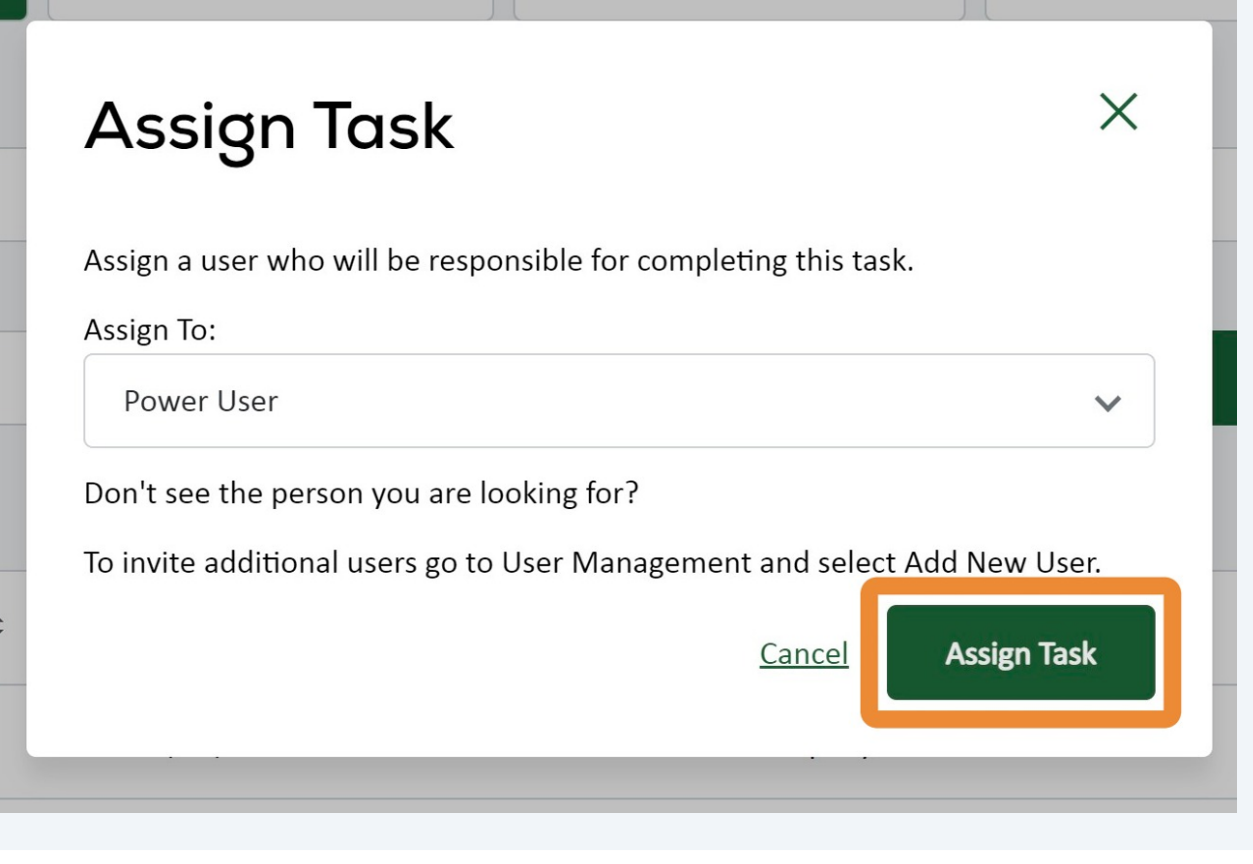

**4** The assigned user will now have access to the reporting request, and it will be visible to them when they log in to the portal.